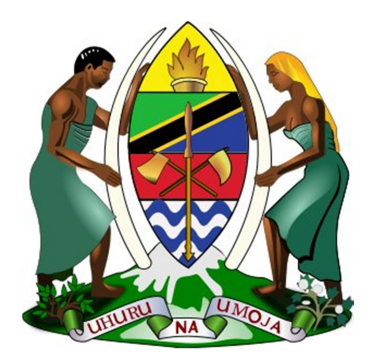

# THE UNITED REPUBLIC OF TANZANIA

BILL AND PAYMENT POSTING APPLICATION PROGRAMING INTERFACE (APIv4.0)

July, 2019

#### **Contents**

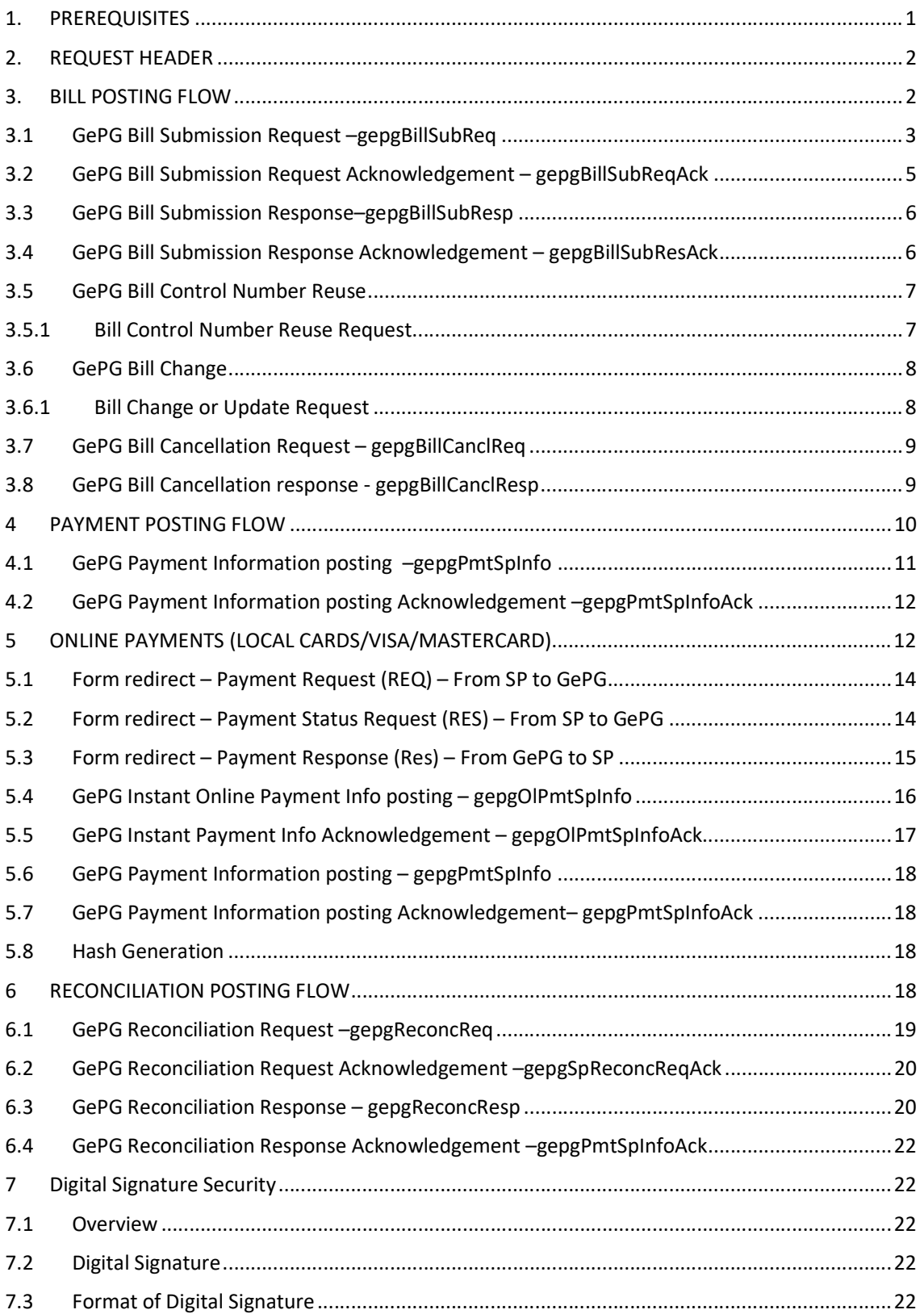

# Document Description

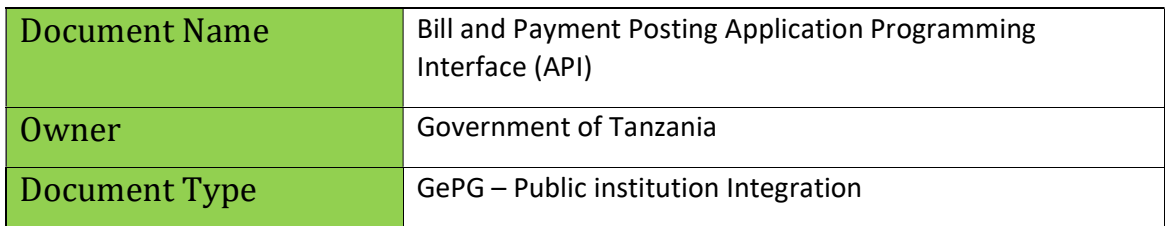

# Document version Control

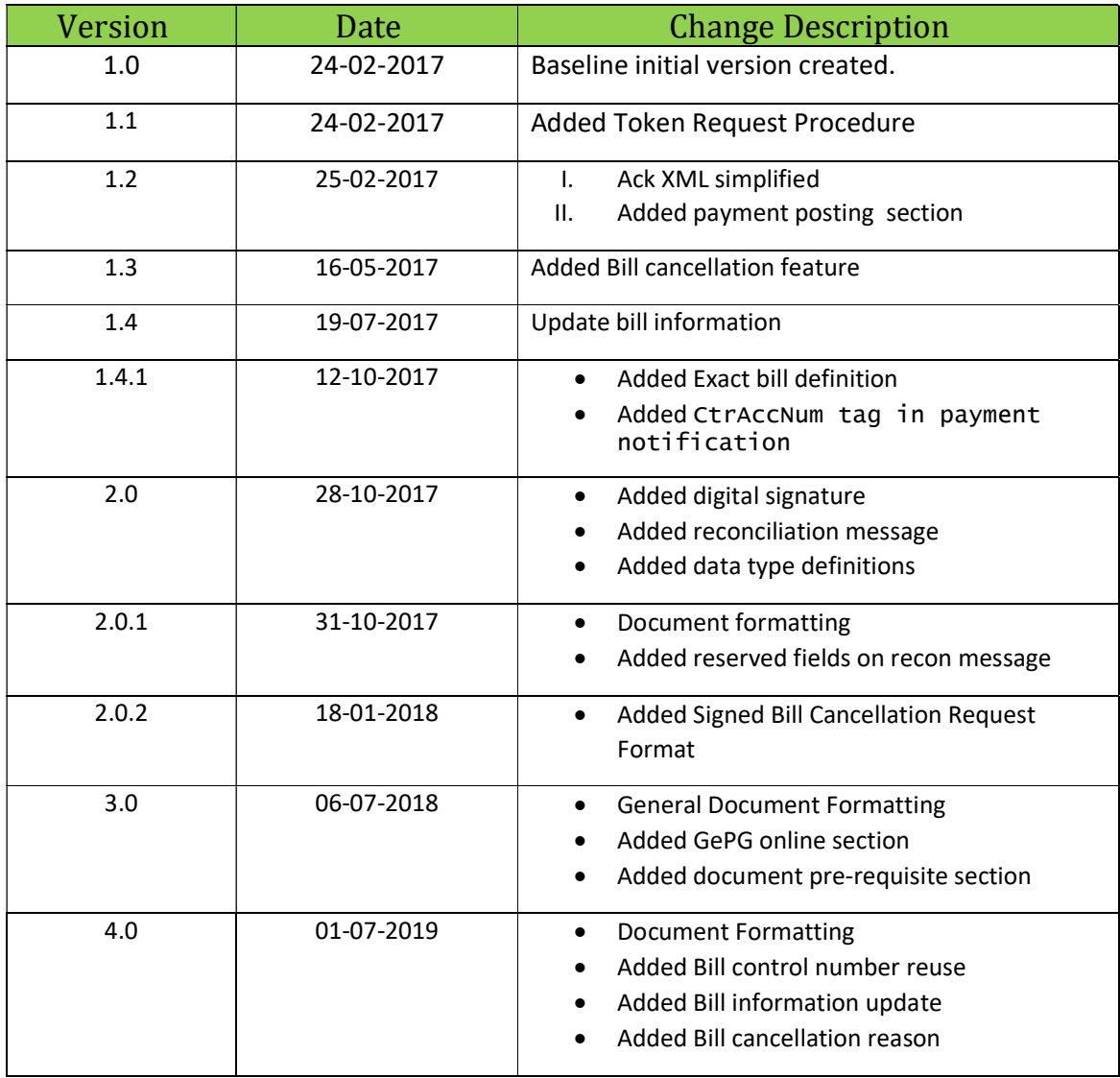

#### 1. PREREQUISITES

- I. Network Connection to GePG Integrating institution is supposed to establish secure Virtual Private Network (VPN) connection with GePG DataCenter.
- II. Billing System Integrating institution must have a working or complete developed billing system that is ready for integration testing with GePG.
- III. Call Back URLs Integrating institution must provide the following API URLs for receiving responses from GePG into billing system:
	- o Bill Processing Results
	- o Payment Notifications
	- o Reconciliation Processing Results
- IV. Government SMS Account Integrating institution may be required to provide SMS account to be used in sending SMS notifications such as payment notifications, bill reminders e.t.c.
- V. Digital Certificates

Integrating institution must share her public certificate and obtain GePG public certificate to be used in verification of all messages exchanged between billing system and GePG.

- NOTE: Testing certificates may be provided by GePG.
- VI. GePG End Points
	- o Bill Submission: http://<gepgIP>:<port>/api/bill/sigqrequest
	- o Bill Control Number Reuse Submission: http://<gepgIP>:<port>/api/bill/sigqrequest\_reuse
	- o Bill Update Submission: http://<gepgIP>:<port>/api/bill/sigqrequest\_change
	- o Bill Cancellation: http://<gepgIP>:<port>/api/bill/sigcancel\_request
	- o Reconciliation Request: http://<gepgIP>:<port>/api/reconciliations/sig\_sp\_grequest
	- o Form redirect request (Sending Payment Request) REQ (For online payment) https://<gepgIP>:<port>/api/sp/paymentRequest
	- o Form redirect request (Checking Payment Status) REQ (For online payment) https://<gepgIP>:<port>/ api/sp/statusRequest

### 2. REQUEST HEADER

The following parameters should be included in HTTP header when sending request to GePG

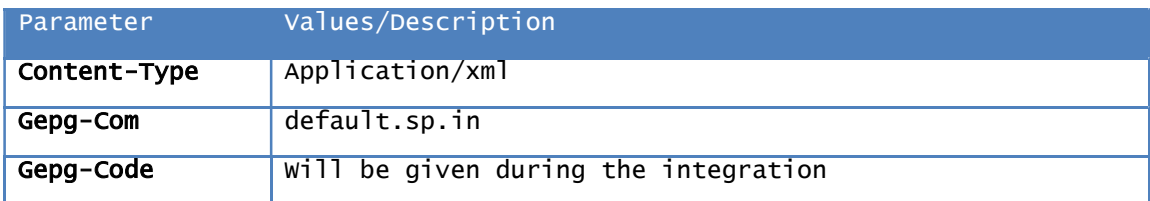

#### 3. BILL POSTING FLOW

- I. Integrating institution billing system composes bill submission request as per gepgBillSubReq xml format and submit (single bill or multiple bills at once) to GePG
- II. GePG receive the bill, immediately send back the acknowledgement as per gepgBillSubReqAck xml format to the billing system and post the bill to its incoming bill queue for processing.
- III. GePG process the bill, publish the bill response to outgoing bill queue, compose the bill response as per gepgBillSubReq xml format and send the result to a billing system.
- IV. The billing system respond to a gepgBillSubReq with gepgBillSubReqAck , GePG receive the ACK and remove the bill from the queue.

NOTE: Incase the GePG does not receive the ACK in step IV, it will keep on retrying to send the bill result until EOD when the message expires. Afterwards, in order to get the message; the institution will be required to resubmit the same request.

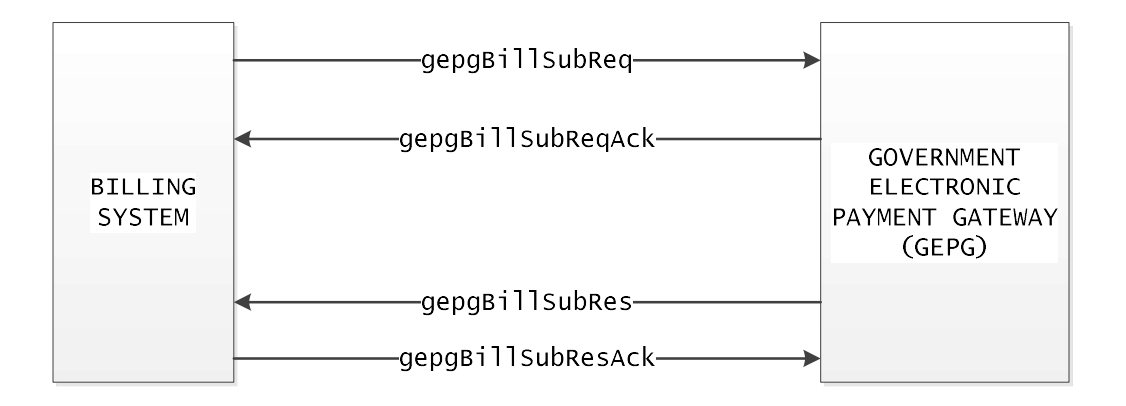

#### GEPG BILL POSTING FLOW

### 3.1 GePG Bill Submission Request –gepgBillSubReq

```
<gepgBillSubReq> 
      <BillHdr> 
            <SpCode>SP023</SpCode> 
            <RtrRespFlg>true</RtrRespFlg> 
      </BillHdr> 
      \langleBillTrxInf>
            <BillId>7885</BillId> 
            <SubSpCode>2001</SubSpCode> 
            <SpSysId>tjv47</SpSysId> 
            <BillAmt>7885</BillAmt> 
            <MiscAmt>0</MiscAmt> 
            <BillExprDt>2017-05-30T10:00:01</BillExprDt> 
            <PyrId>Palapala</PyrId> 
            <PyrName>Charles Palapala</PyrName> 
            <BillDesc>Bill Number 7885</BillDesc> 
            <BillGenDt>2017-02-22T10:00:10</BillGenDt> 
            <BillGenBy>100</BillGenBy> 
            <BillApprBy>Hashim</BillApprBy> 
            <PyrCellNum>0699210053</PyrCellNum> 
            <PyrEmail>charlestp@yahoo.com</PyrEmail> 
            <Ccy>TZS</Ccy> 
            <BillEqvAmt>7885</BillEqvAmt> 
            <RemFlag>true</RemFlag> 
            <BillPayOpt>1</BillPayOpt> 
            <BillItems> 
                   <BillItem> 
                         <BillItemRef>788578851</BillItemRef> 
                         <UseItemRefOnPay>N</UseItemRefOnPay> 
                         <BillItemAmt>7885</BillItemAmt> 
                         <BillItemEqvAmt>7885</BillItemEqvAmt> 
                         <BillItemMiscAmt>0</BillItemMiscAmt> 
                         <GfsCode>140206</GfsCode> 
                   </BillItem> 
                   <BillItem> 
                         <BillItemRef>788578852</BillItemRef> 
                         <UseItemRefOnPay>N</UseItemRefOnPay> 
                         <BillItemAmt>7885</BillItemAmt> 
                         <BillItemEqvAmt>7885</BillItemEqvAmt> 
                         <BillItemMiscAmt>0</BillItemMiscAmt> 
                         <GfsCode>140206</GfsCode> 
                   </BillItem> 
            </BillItems> 
      </BillTrxInf> 
</gepgBillSubReq>
```
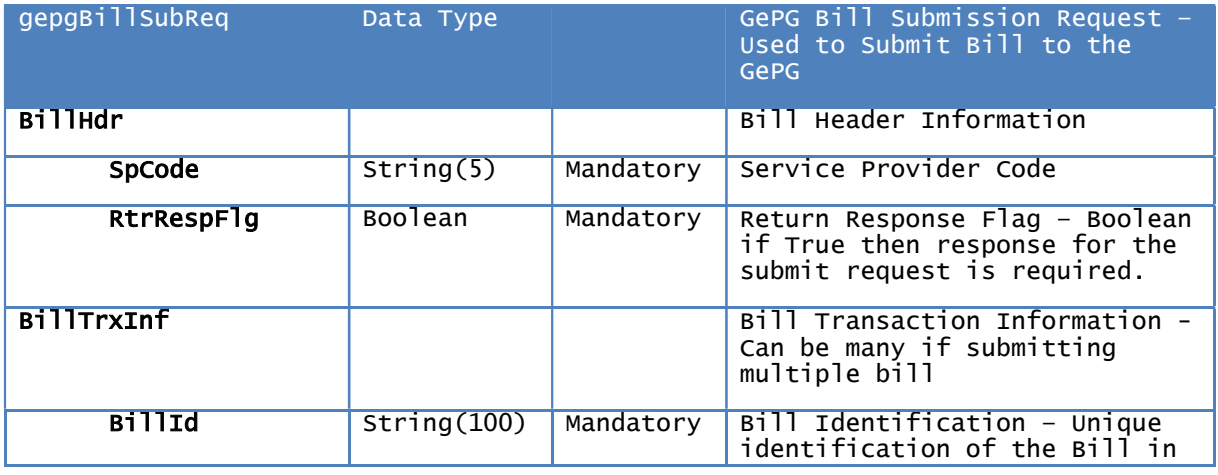

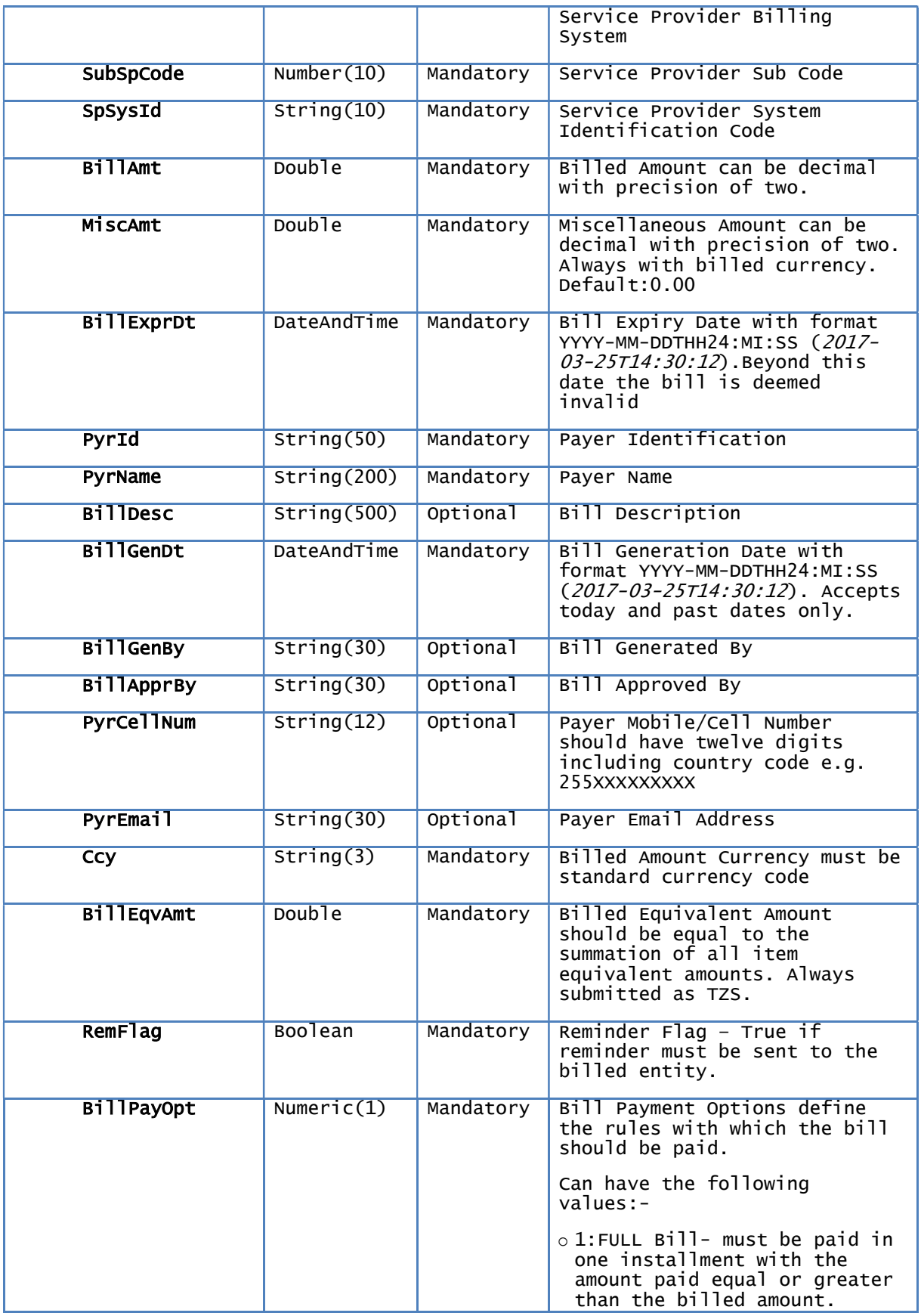

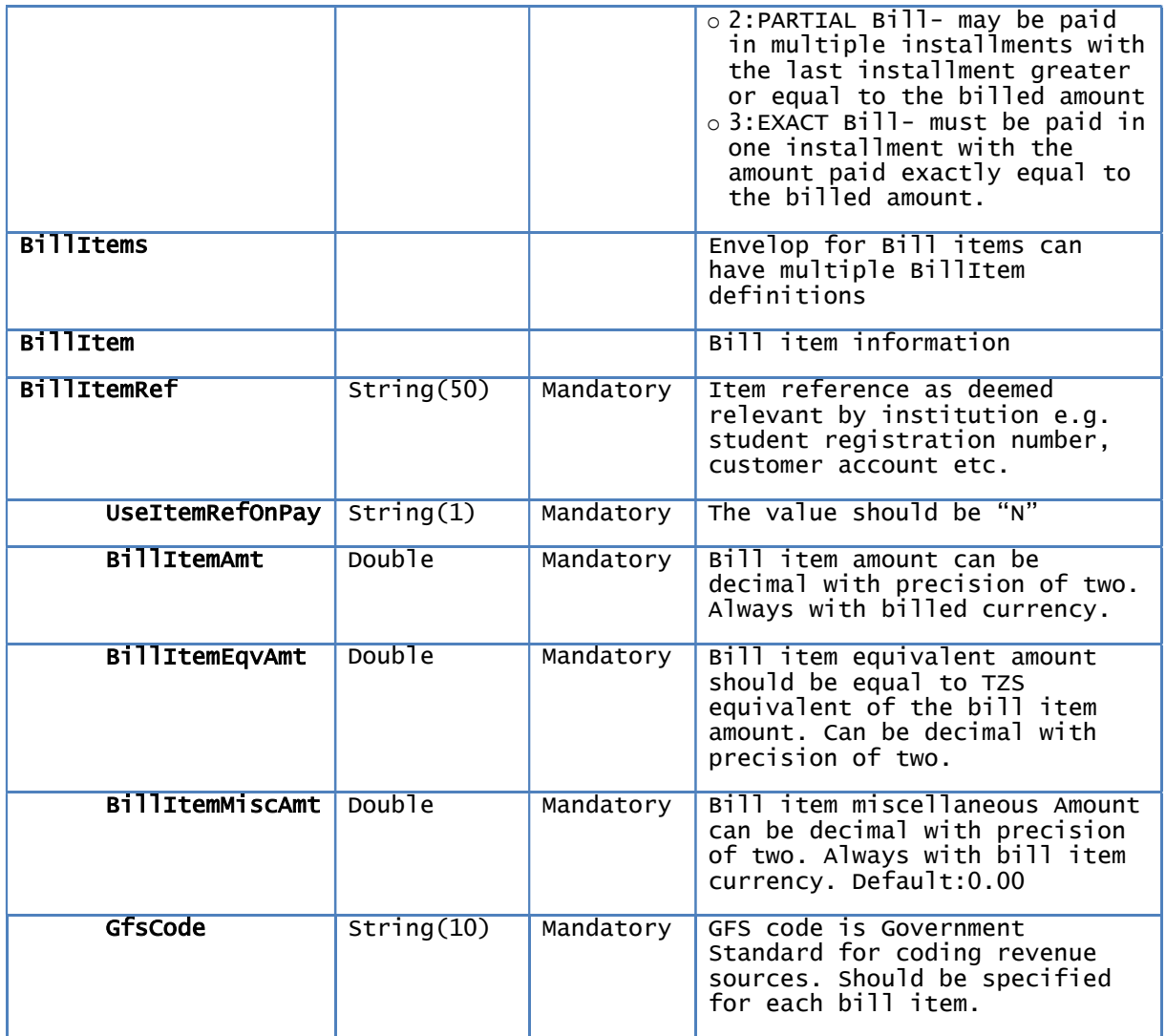

# 3.2 GePG Bill Submission Request Acknowledgement – gepgBillSubReqAck

<gepgBillSubReqAck>

 <TrxStsCode>7101</TrxStsCode> </gepgBillSubReqAck>

NOTE:

Transaction Status Code (TrxStsCode)- Refer Appendix I for codes definition. If several will be separated by semicolon e.g. (7242;7201).

### 3.3 GePG Bill Submission Response–gepgBillSubResp

```
<gepgBillSubResp> 
     <BillTrxInf> 
         <BillId>7885</BillId> 
         <TrxSts>GF</TrxSts> 
 <PayCntrNum>0</PayCntrNum> 
 <TrxStsCode>7242;7627</TrxStsCode> 
 </BillTrxInf> 
</gepgBillSubResp>
```
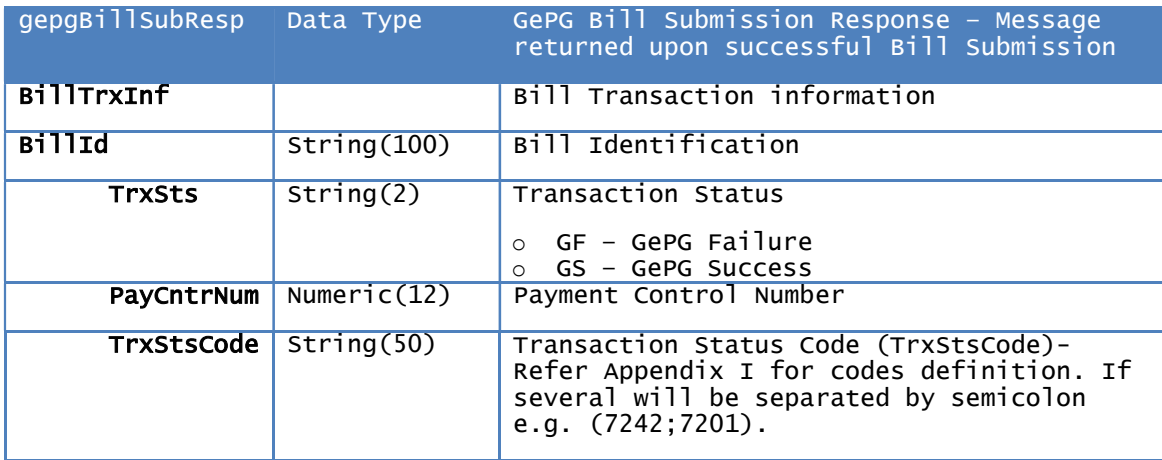

# 3.4 GePG Bill Submission Response Acknowledgement – gepgBillSubResAck

```
<gepgBillSubRespAck> 
      <TrxStsCode>7101</TrxStsCode> 
</gepgBillSubRespAck>
```
NOTE:

Transaction Status Code (TrxStsCode)- Always should be 7101: Successful Received

#### 3.5 GePG Bill Control Number Reuse

The bill posting flow for control number reuse follows the same information flow sequence as the normal bill control number request and responses flow. Control number reuse request adds one more xml tag i.e. <PayCntrNum> carrying GePG previous issued valid control number.

NOTE:

Refer Section 3. Bill Posting Flow

#### 3.5.1 Bill Control Number Reuse Request.

```
<gepgBillSubReq>
      <BillHdr>
            <SpCode>SP023</SpCode>
            <RtrRespFlg>true</RtrRespFlg>
      </BillHdr>
      <BillTrxInf>
            <BillId>7885</BillId>
            <SubSpCode>2001</SubSpCode>
            <SpSysId>tjv47</SpSysId>
            <BillAmt>7885</BillAmt>
            <MiscAmt>0</MiscAmt>
            <BillExprDt>2017-05-30T10:00:01</BillExprDt>
            <PyrId>Palapala</PyrId>
            <PyrName>Charles Palapala</PyrName>
            <BillDesc>Bill Number 7885</BillDesc>
            <BillGenDt>2017-02-22T10:00:10</BillGenDt>
            <BillGenBy>100</BillGenBy>
            <BillApprBy>Hashim</BillApprBy>
            <PyrCellNum>0699210053</PyrCellNum>
            <PyrEmail>charlestp@yahoo.com</PyrEmail>
            <Ccy>TZS</Ccy>
            <BillEqvAmt>7885</BillEqvAmt>
            <RemFlag>true</RemFlag>
            <BillPayOpt>1</BillPayOpt> 
            <PayCntrNum>990239121373</PayCntrNum> 
            <BillItems>
                  <BillItem>
                        <BillItemRef>788578851</BillItemRef>
                        <UseItemRefOnPay>N</UseItemRefOnPay>
                        <BillItemAmt>7885</BillItemAmt>
                        <BillItemEqvAmt>7885</BillItemEqvAmt>
                        <BillItemMiscAmt>0</BillItemMiscAmt>
                        <GfsCode>140206</GfsCode>
                  </BillItem>
                  <RillItem>
                        <BillItemRef>788578852</BillItemRef>
                        <UseItemRefOnPay>N</UseItemRefOnPay>
                        <BillItemAmt>7885</BillItemAmt>
                        <BillItemEqvAmt>7885</BillItemEqvAmt>
                        <BillItemMiscAmt>0</BillItemMiscAmt>
                        <GfsCode>140206</GfsCode>
                  </BillItem>
            </BillItems>
      </BillTrxInf>
</gepgBillSubReq>
```
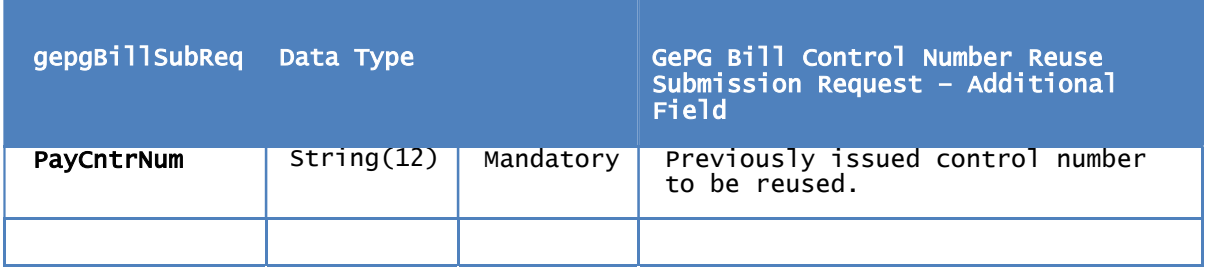

#### 3.6 GePG Bill Change

The GePG bill change or update api also follows the bill information flow as depicted in section 3. of this document. The change request only requires submission of the bill id, the integrated system identification and some bill fields permitted for the update process. Other responses remain the same as shown in normal bill control number request.

#### 3.6.1 Bill Change or Update Request

```
<gepgBillSubReq> 
    <BillHdr> 
        <SpCode>SP023</SpCode> 
        <RtrRespFlg>true</RtrRespFlg> 
    </BillHdr> 
 <BillTrxInf> 
 <BillId>699371-11834245667</BillId> 
 <SpSysId>tjv47</SpSysId> 
 <BillExprDt>2019-10-21T10:52:17</BillExprDt> 
 <BillRsv1></BillRsv1> 
 <BillRsv2></BillRsv2> 
        <BillRsv3></BillRsv3> 
    </BillTrxInf> 
</gepgBillSubReq>
```
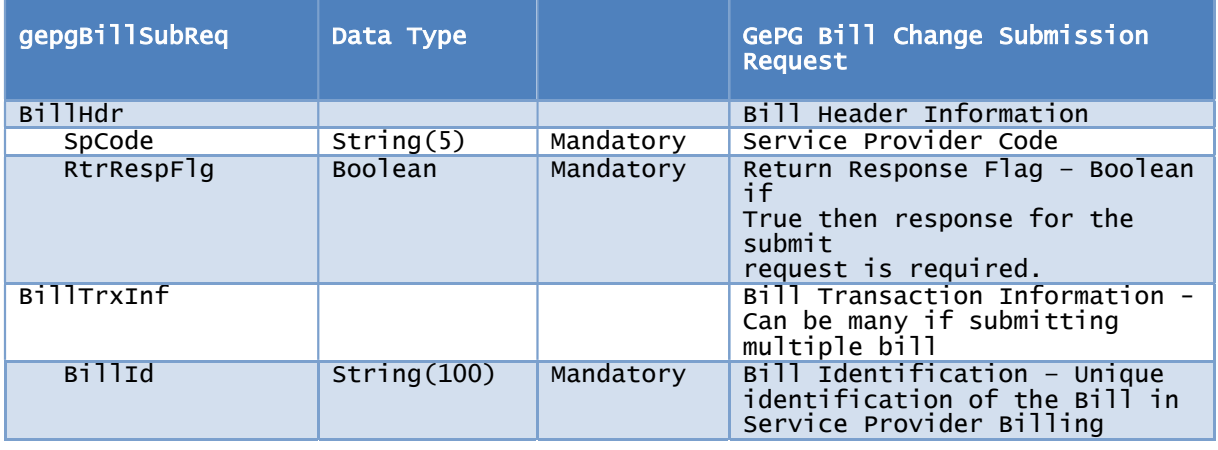

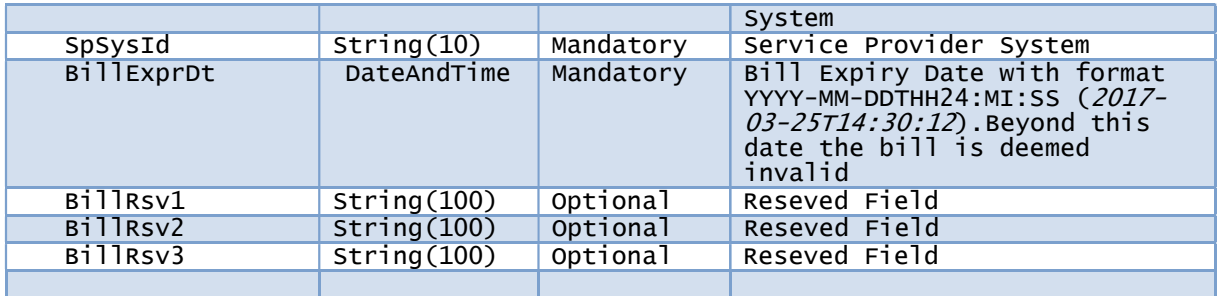

### 3.7 GePG Bill Cancellation Request – gepgBillCanclReq

<gepgBillCanclReq> <SpCode>SP108</SpCode> <SpSysId>tjv47</SpSysId> <CanclReasn>Customer over billed<CanclReasn> <BillId>991080001559</BillId> <BillId>4355678</BillId> </gepgBillCanclReq>

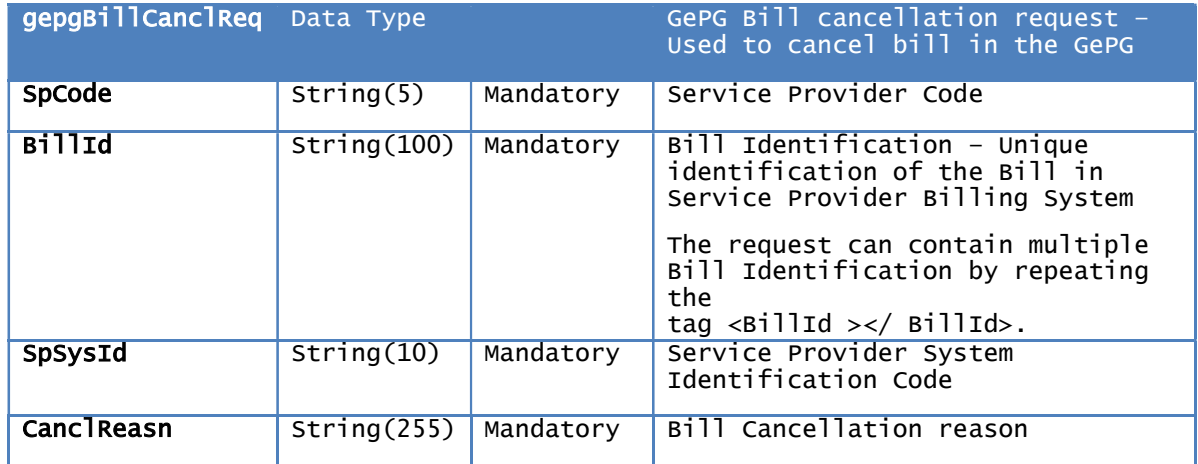

### 3.8 GePG Bill Cancellation response - gepgBillCanclResp

<gepgBillCanclResp> <BillCanclTrxDt> <BillId>991080001559</BillId> <TrxSts>GS</TrxSts> <TrxStsCode>7283</TrxStsCode> </BillCanclTrxDt> <BillCanclTrxDt> <BillId>4355678</BillId> <TrxSts>GF</TrxSts> <TrxStsCode>7204</TrxStsCode> </BillCanclTrxDt> </gepgBillCanclResp>

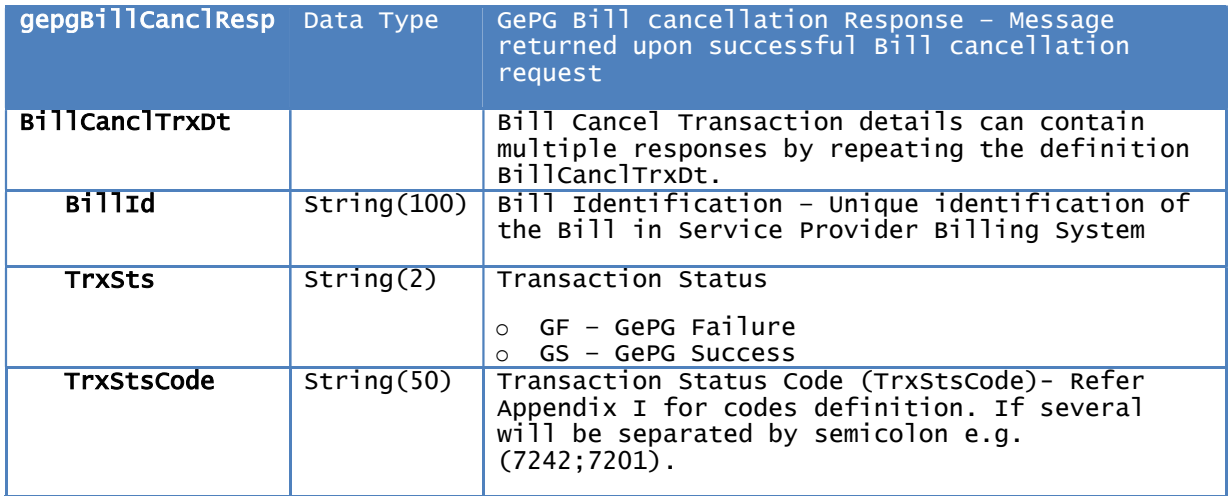

#### 4 PAYMENT POSTING FLOW

Payment Service Provider (Bank, Mobile Money Operator) accepts the payment, credit the public institution bank account and share the payment information with GePG.

- I. Once the payment is received, GePG will settle the bill and notify a respective institution by sending gepgPmtSpInfo to institution billing system indicated in SpSysId field during bill submission.
- II. The billing system has to respond to a gepgPmtSpInfo message with gepgPmtSpInfoAck.
- III. GePG will receive the ACK and remove the payment notification message from the queue.

NOTE: Incase the GePG does not receive the ACK in step III, it will keep on retrying to send the payment information until EOD when the message expires. Afterwards, in order to get the message; the institution will be required to resubmit the same request.

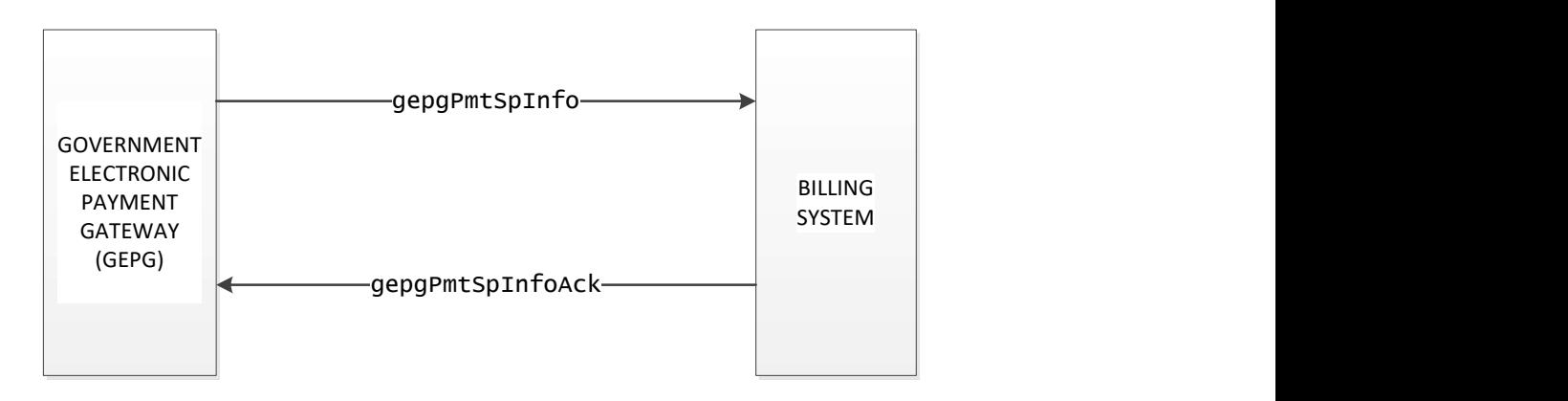

#### GEPG PAYMENT POSTING FLOW

### 4.1 GePG Payment Information posting –gepgPmtSpInfo

```
<gepgPmtSpInfo> 
     <PymtTrxInf> 
          <TrxId></TrxId> 
 <SpCode></SpCode> 
 <PayRefId></PayRefId> 
 <BillId></BillId> 
 <PayCtrNum></PayCtrNum> 
 <BillAmt></BillAmt> 
 <PaidAmt></PaidAmt> 
 <BillPayOpt></BillPayOpt> 
 <CCy></CCy> 
 <TrxDtTm></TrxDtTm> 
 <UsdPayChnl></UsdPayChnl> 
 <PyrCellNum></PyrCellNum> 
 <PyrName></PyrName> 
 <PyrEmail></PyrEmail> 
 <PspReceiptNumber></PspReceiptNumber> 
 <PspName></PspName> 
      <CtrAccNum></CtrAccNum> 
     </PymtTrxInf> 
</gepgPmtSpInfo>
```
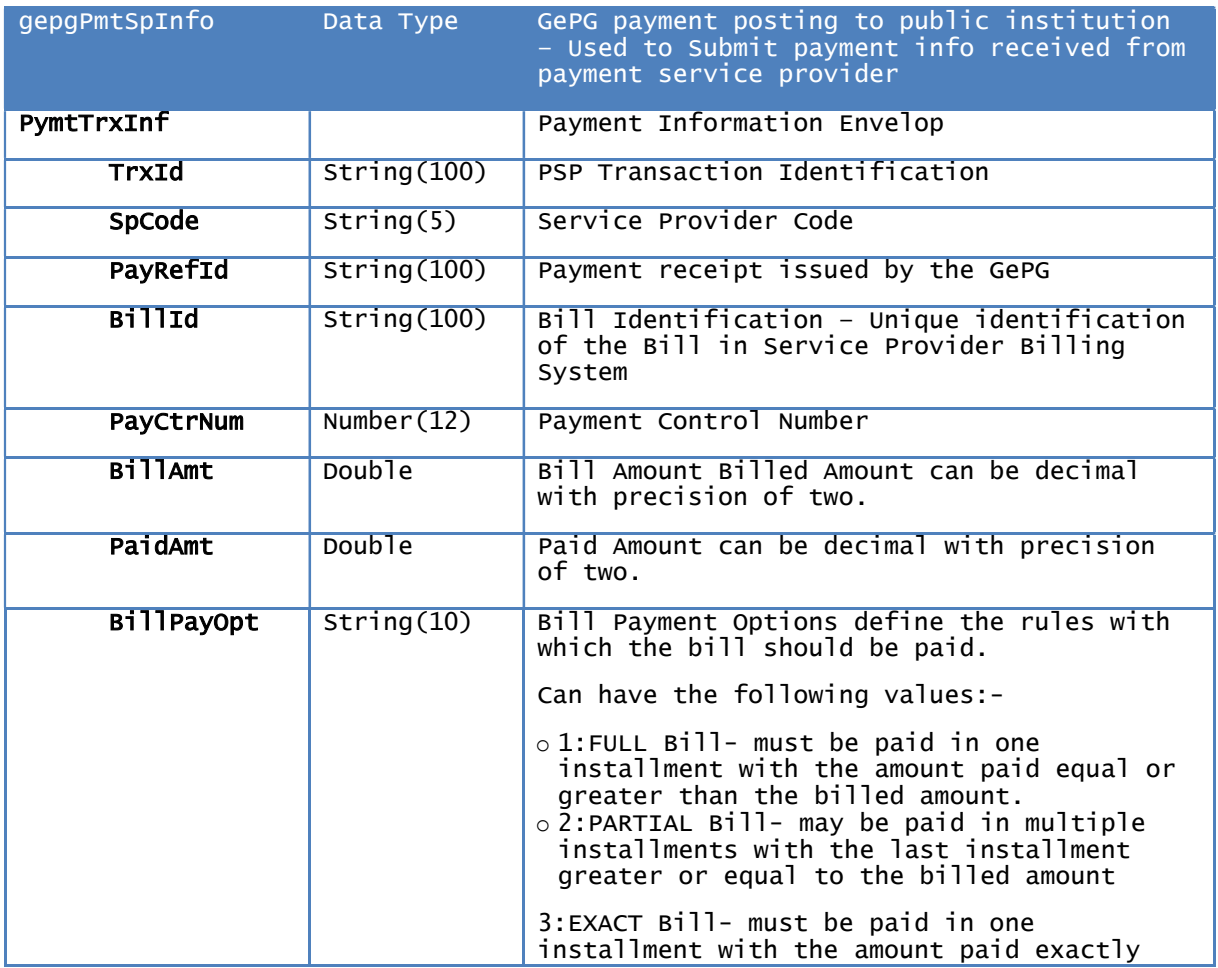

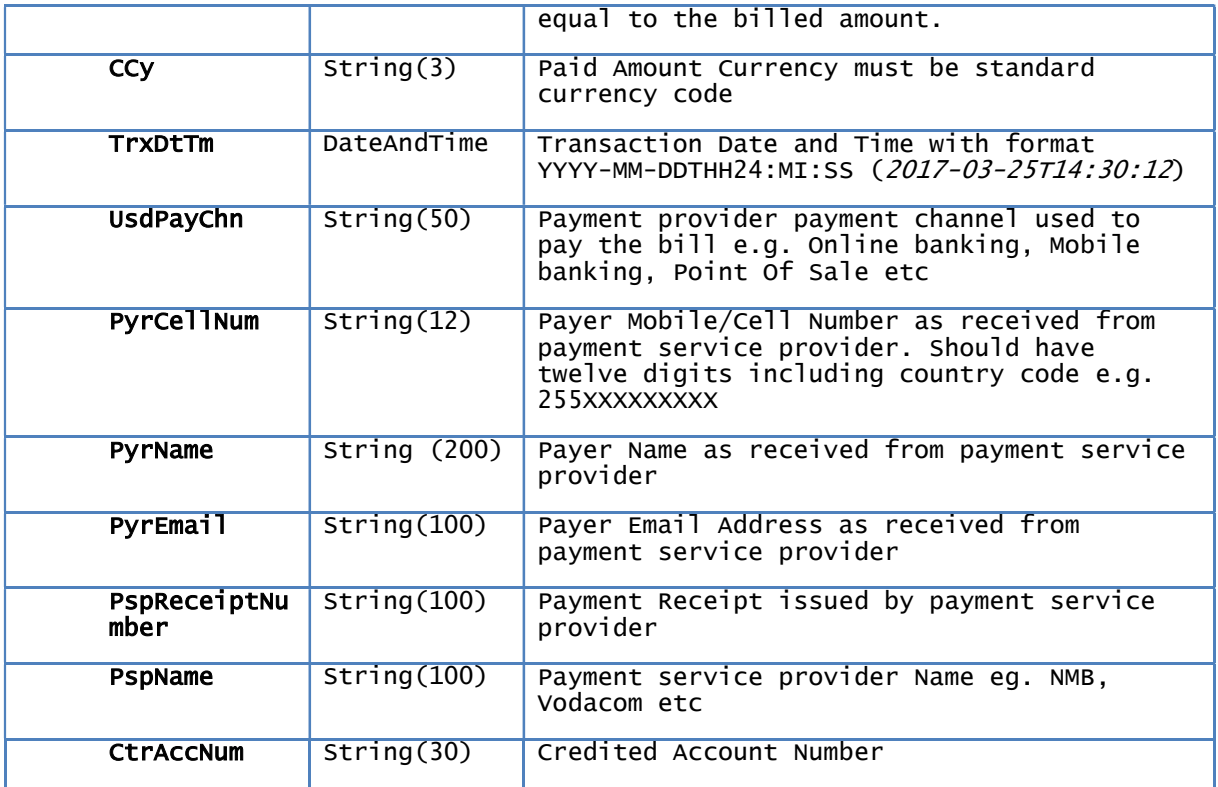

# 4.2 GePG Payment Information posting Acknowledgement – gepgPmtSpInfoAck

<gepgPmtSpInfoAck> <TrxStsCode>7101</TrxStsCode> </gepgPmtSpInfoAck>

NOTE:

Transaction Status Code (TrxStsCode)- Always should be 7101: Successful Received

#### 5 ONLINE PAYMENTS (LOCAL CARDS/VISA/MASTERCARD)

- a. Public institution billing system/Online portal compose redirect form request and submit to GePG online portal as per Form redirect Request REQ.
- b. GePG receive the request, extract and verify the information, Once he request verified to be correct, GePG online portal calculate transaction charges (PSP commission) and present to a customer. Customer has to accept to proceed forward.
- c. Upon customer acceptance GePG online portal will redirect the customer to a desired card online scheme (Local/visa/MasterCard etc) as specified by the Public institution in Form redirect Request – REQ for payment
- d. Once payment is made, GePG online portal will send the feedback to Public institution billing system/online portal with transaction Authorization Code for successful payment or with specific error message for a failed payment. Both feedbacks are sent as per Form redirect Response – RES. The same feedback will be sent to GePG core (but only for successful transactions)
- e. Instantly GePG will notify a respective institution by sending gepgOlPmtSpInfo to institution billing system.
- f. The billing system respond to a gepgOlPmtSpInfo with<br>gepgOlPmtSpInfoAck , GePG receive the ACK and remove the gepgOlPmtSpInfoAck , GePG receive the ACK and remove the notification from its queues.
- g. Once the transaction credited in institution bank account (usually at the next day (T+1) for online payments), GePG will notify a respective institution by sending gepgPmtSpInfo to institution billing system

h. The billing system respond to a gepgPmtSpInfo with gepgPmtSpInfoAck , GePG receive the ACK and remove the notification from its queues

NOTE: In case the GePG does not receive the ACK in step e and h, it will keep on retrying to send the notifications until the ACK is received.

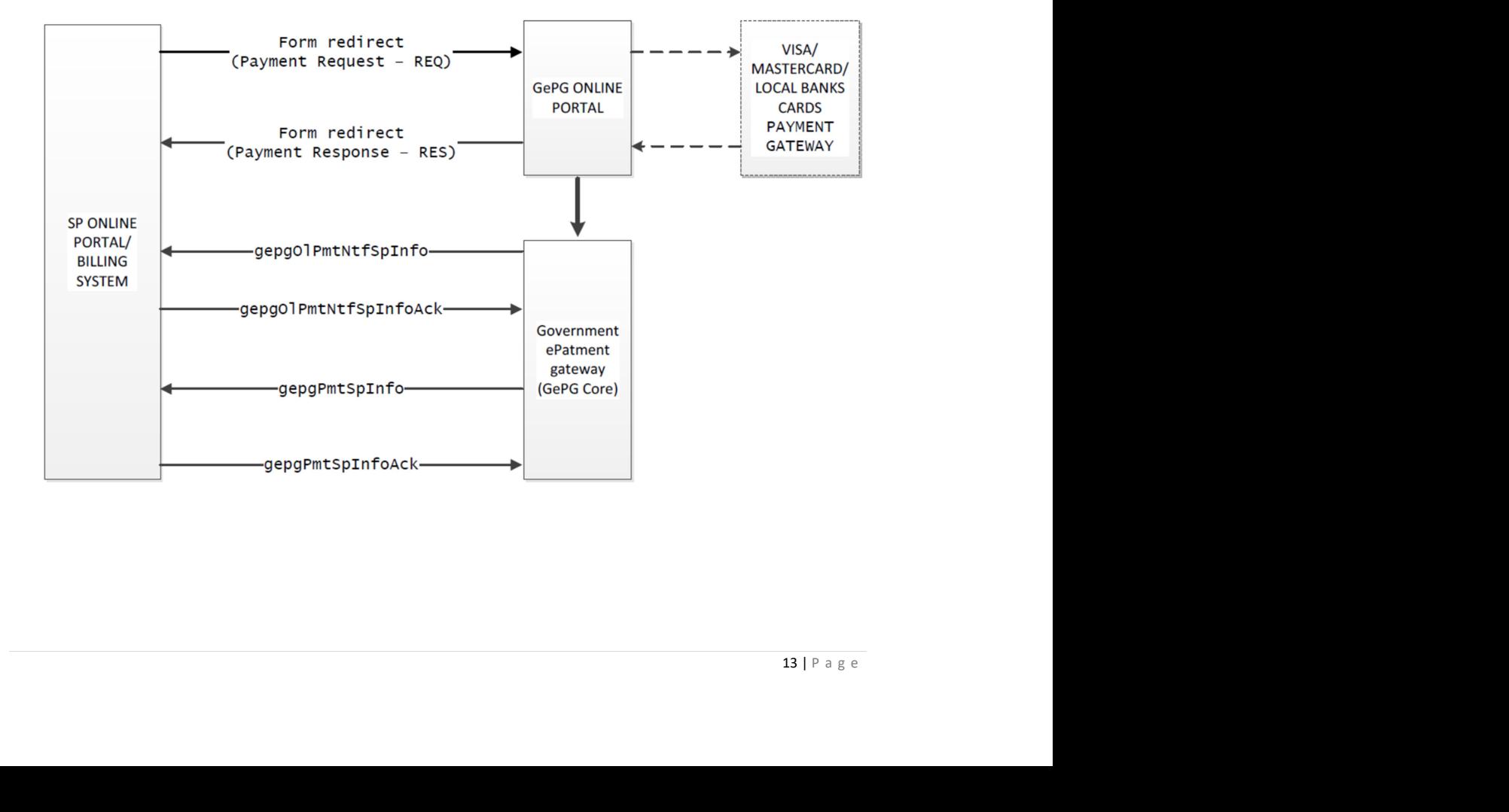

#### GEPG ONLINE PAYMENT FLOW

### 5.1 Form redirect – Payment Request (REQ) – From SP to GePG

<form method="GET" action="" > <input type="text" name="CrtNum" > <input type="hidden" name="SpCode" value=""> <input type="hidden" name="BillAmt" value=""> <input type="hidden" name="HashValue" value="" > <input type="hidden" name="TrxId" value="" > <input type="hidden" name=" PrefPat" value="" > <input type="submit" name="check" value="check" >

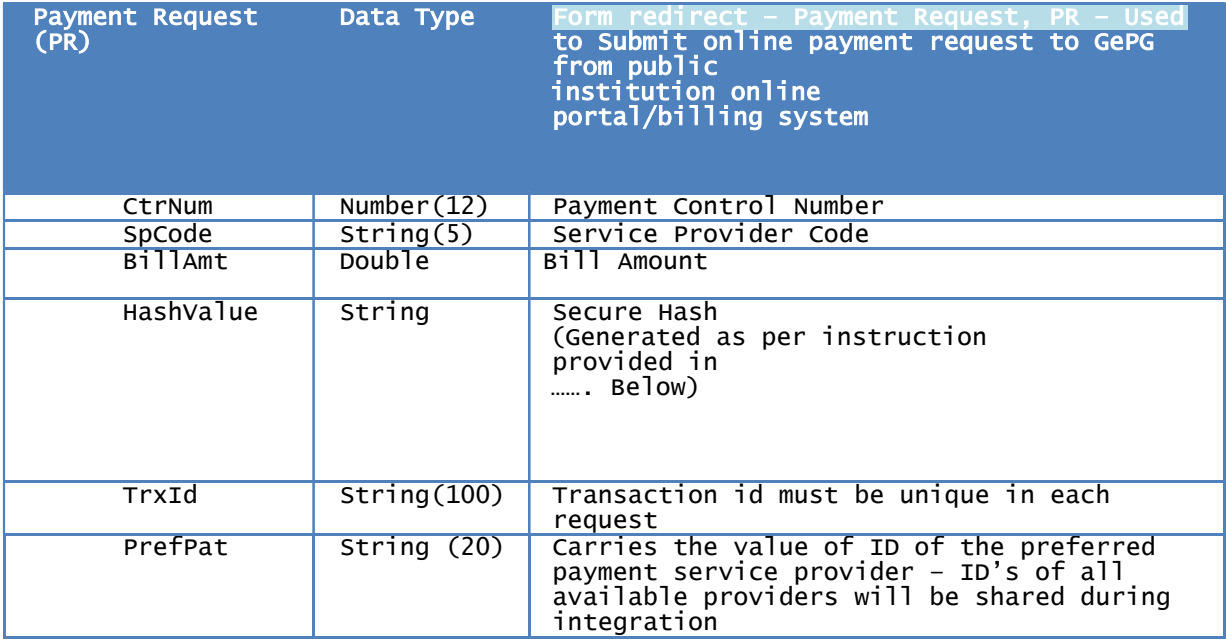

# 5.2 Form redirect – Payment Status Request (RES) – From SP to GePG

<form method="POST" action="" > <input type="text" name="CrtNum" > <input type="hidden" name="SpCode" value=""> <input type="hidden" name="BillAmt" value=""> <input type="hidden" name="HashValue" value="" > <input type="hidden" name="TrxId" value="" > <input type="submit" name="check" value="check" >

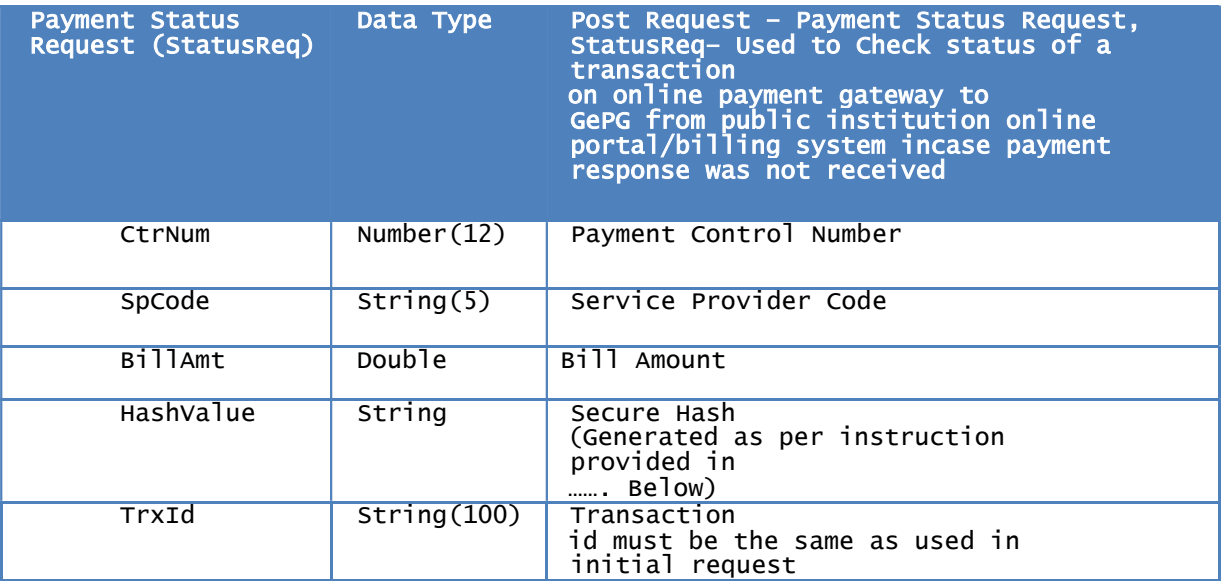

### 5.3 Form redirect – Payment Response (Res) – From GePG to SP

<form action=""> <input type="hidden" name=" TrxId" value=""> <input type="hidden" name=" AuthId" value="ME00000585"> <input type="hidden" name=" SpCode " value="SP108"> <input type="hidden" name=" CtrNum " value="991081123890"> <input type="hidden" name=" BillAmt " value="1000"> <input type="hidden" name=" DptName " value=" Abdallah Samizi"> <input type="hidden" name=" DptCellNum " value="255716208468"> <input type="hidden" name=" DptEmail " value="as@yourdomain.go.tz"> <input type="hidden" name=" Ccy " value="USD"> <input type="hidden" name=" TrxDtTm " value="2018-07- 04T14:30:12"> <input type="hidden" name=" TrxStsCode" value=""> <input type="hidden" name=" TrxSts" value=""> <input type="hidden" name=" TrxStsCode" value=""> <input type="hidden" name=" HashValue" value="837CF44D341292342B16CED6"> </form>

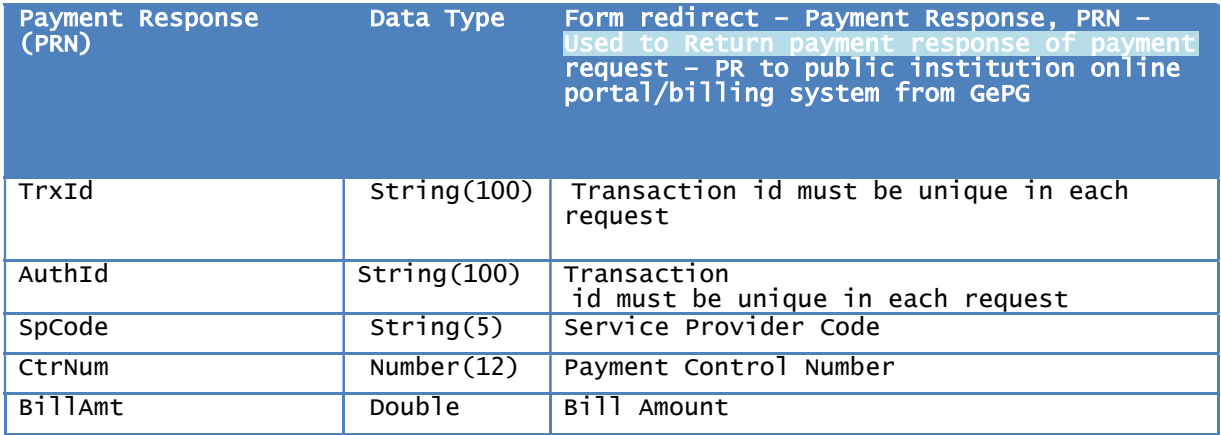

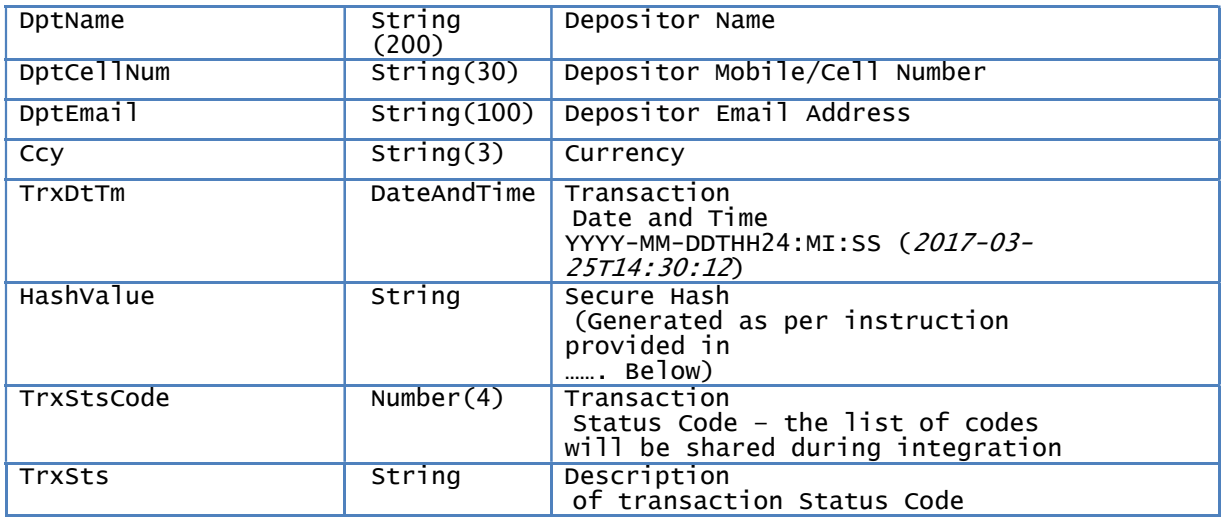

NOTE:

The same response will be used for Payment Status Request(StatusReq)(POST response) and Payment Request(Req) (Redirect Response)

# 5.4 GePG Instant Online Payment Info posting – gepgOlPmtSpInfo

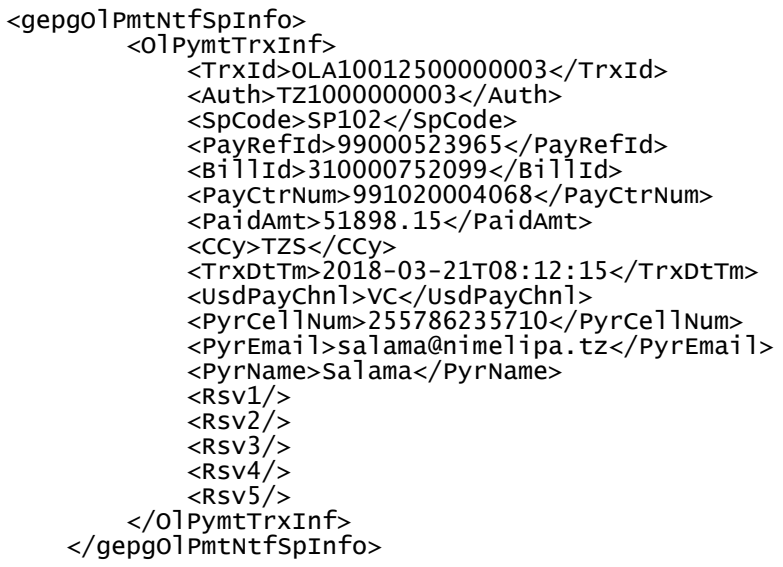

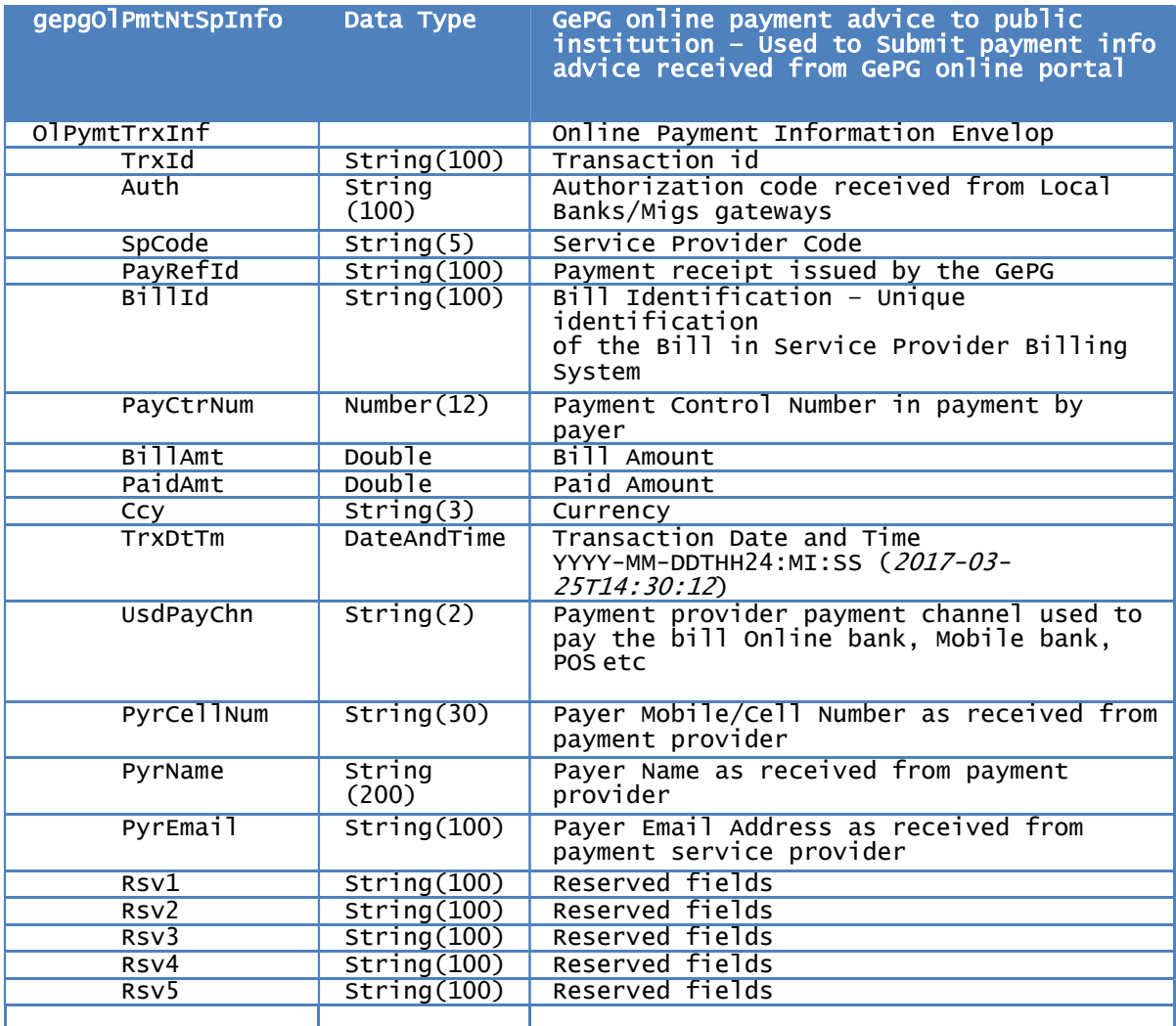

# 5.5 GePG Instant Payment Info Acknowledgement – gepgOlPmtSpInfoAck

<gepgOlPmtNtfSpAck> <OlStsCode>7101</OlStsCode> </gepgOlPmtNtfSpAck>

NOTE:

Online Status Code (OlStsCode)- Refer Appendix I for codes definition. If several will be separated by semicolon e.g. (7242;7201).

#### 5.6 GePG Payment Information posting – gepgPmtSpInfo

Refer Section 4.1

# 5.7 GePG Payment Information posting Acknowledgement– gepgPmtSpInfoAck

Refer section 4.2

#### 5.8 Hash Generation

#### Step 1 – Construct the source string

- a. The source string is formed with all data element values as specified in Form redirect – Payment Request (REQ) – From SP to GePG.
- b. The values should then be sorted by their data element name, in ascending order without white space in between the words.

Below is format of source string, in ascending order:

[accessCode,amount,controlNumber,orderId,spcode,prefPat]

Sample source string constructed from the sample message in Form redirect –

Payment Request (REQ) – From SP to GePG Form redirect – Payment Request (REQ) – From SP to GePG

991081234546SP108OrderIdprefPat

#### Step 2 – Hash the source string

a. Hash the constructed source string with secret key (Provided by GePG during integration) using HmacSHA256

b. Take the result value and populate it into the ""hashValue" data element.

### 6 RECONCILIATION POSTING FLOW

I. Institution sends reconciliation request to GePG by submitting gepgSpReconcReq.

- II. GePG will receive the gepgSpReconcReq request, perform minimal validations and respond to the billing system with gepgSpReconcReqAck acknowledging the request.
- III. GePG will then process the request by creating gepgSpReconcResp response and send it to the respective billing system.
- IV. GePG will receive the gepgSpReconcRespAck acknowledgement and remove the reconciliation notification message from the queue.

NOTE: Incase GePG does not receive the ACK in step IV, it will keep on retrying to send the reconciliation information until EOD when the message expires. Afterwards, in order to get the message; the institution will be required to resubmit the same request.

#### 6.1 GePG Reconciliation Request –gepgReconcReq

<gepgSpReconcReq> <SpReconcReqId>1379794698</SpReconcReqId> <SpCode>SP108</SpCode> <SpSysId>INST001</SpSysId> <TnxDt>2017-10-09</TnxDt> <ReconcOpt>1</ReconcOpt> </gepgSpReconcReq>

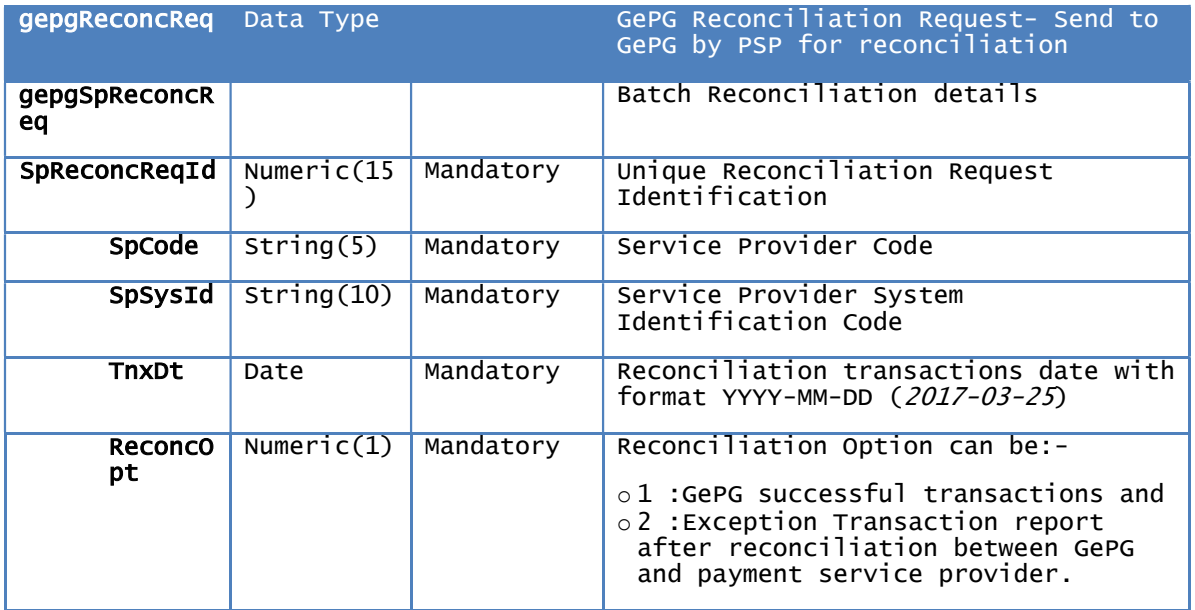

## 6.2 GePG Reconciliation Request Acknowledgement – gepgSpReconcReqAck

<gepgSpReconcReqAck> <ReconcStsCode>7241</ReconcStsCode> </gepgSpReconcReqAck>

NOTE:

Transaction Status Code (TrxStsCode)- Refer Appendix I for codes definition. If several will be separated by semicolon e.g. (7242;7201).

#### 6.3 GePG Reconciliation Response – gepgReconcResp

```
<gepgSpReconcResp> 
      <ReconcBatchInfo> 
            <SpReconcReqId>1379794698</SpReconcReqId> 
            <SpCode>SP108</SpCode> 
            <SpName>GOV Agency</SpName> 
            <ReconcStsCode>GOV Agency</ReconcStsCode> 
      </ReconcBatchInfo> 
      <ReconcTrans> 
            <ReconcTrxInf> 
                   <SpBillId>FH4671150752</SpBillId> 
                   <BillCtrNum>991080222529</BillCtrNum> 
                   <pspTrxId>E991080222529</pspTrxId> 
                  <PaidAmt>37500</PaidAmt> 
                   <CCy>TZS</CCy> 
                   <PayRefId>9910222529</PayRefId> 
                  <TrxDtTm>2017-10-09T07:35:56</TrxDtTm> 
                   <CtrAccNum>0150211612834</CtrAccNum> 
                  <UsdPayChnl>FAHARI HUDUMA</UsdPayChnl> 
                   <PspName>NMB</PspName> 
                  <PspCode>PSP006</PspCode> 
                   <DptCellNum/> 
                   <DptName/> 
                   <DptEmailAddr/> <Remarks>Failed at PSP</Remarks> 
                  <ReconcRvs1></ReconcRvs1> 
                   <ReconcRsv2></ReconcRsv2> 
                   <ReconcRvs3></ReconcRvs3> 
            </ReconcTrxInf> 
            <ReconcTrxInf> 
                   <SpBillId>FH4671150754</SpBillId> 
                   <BillCtrNum>991080222520</BillCtrNum> 
                   <pspTrxId>E991080222528</pspTrxId> 
                   <PaidAmt>37500</PaidAmt> 
                   <CCy>TZS</CCy> 
                   <PayRefId>9910222529</PayRefId> 
                   <TrxDtTm>2017-10-09T07:35:56</TrxDtTm> 
                   <CtrAccNum>0150211612834</CtrAccNum> 
                   <UsdPayChnl>FAHARI HUDUMA</UsdPayChnl> 
                   <PspName>NMB</PspName> 
                   <PspCode>PSP006</PspCode> 
                   <DptCellNum/> 
                   <DptName/> 
                   <DptEmailAddr/> 
                   <Remarks>Failed at PSP</Remarks> 
                  <ReconcRsv1></ReconcRsv1> 
                    <ReconcRsv2></ReconcRsv2> 
                    <ReconcRsv3></ReconcRsv3> 
            </ReconcTrxInf> 
      </ReconcTrans> 
</gepgSpReconcResp>
```
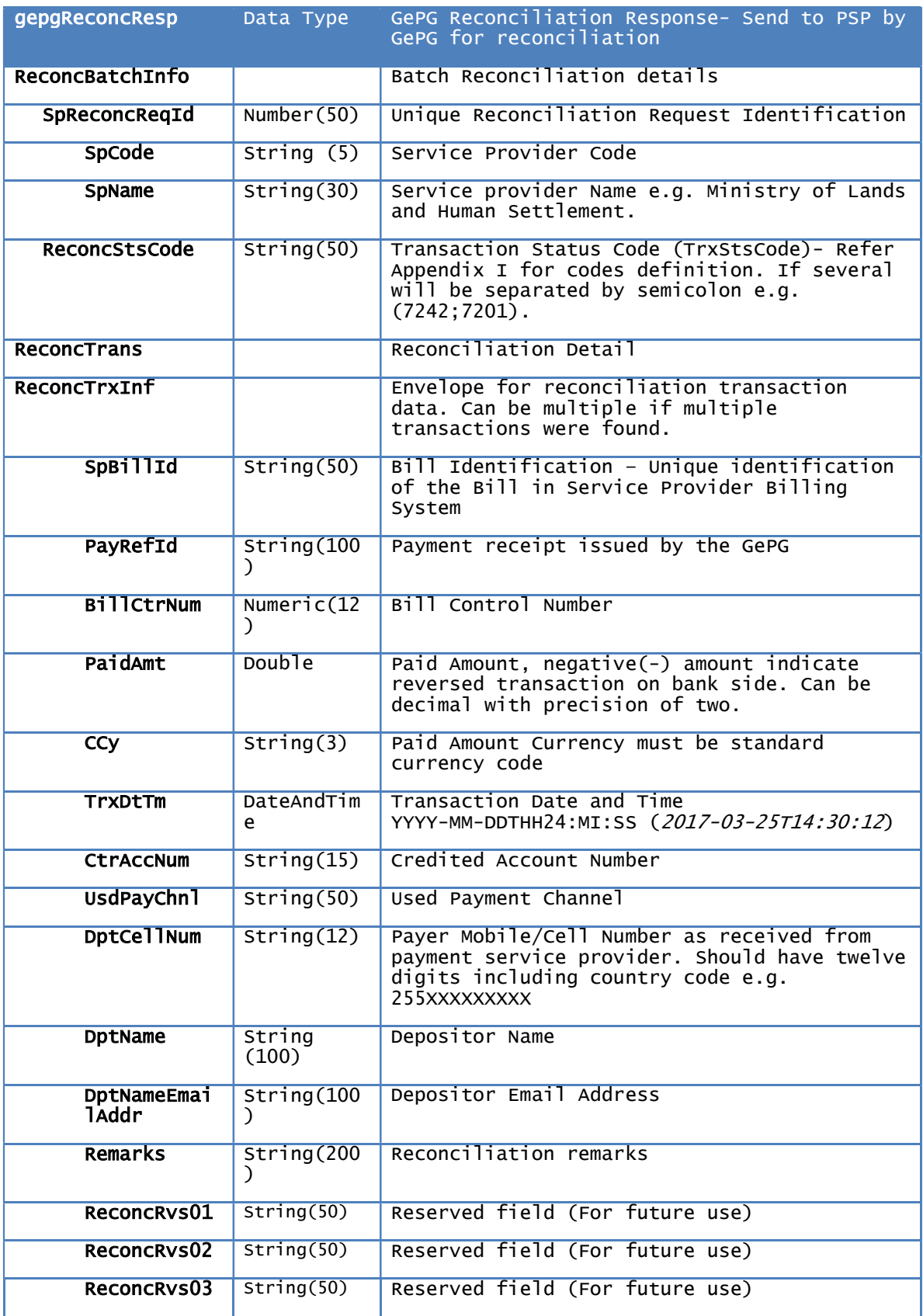

## 6.4 GePG Reconciliation Response Acknowledgement – gepgPmtSpInfoAck

<gepgSpReconcRespAck>

<ReconcStsCode>7101</ReconcStsCode>

</gepgSpReconcRespAck>

NOTE: Reconciliation Transaction Status Code (ReconcStsCode) - Always should be 7101: Successful Received

#### 7 Digital Signature Security

#### 7.1 Overview

Digital signature will be used for messages exchange between the gateway, Service Provider and Payment Service Provider. The SP and PSP will be required to apply the digital signature.

Digital signatures will also be used for files and messages sent via the upload facility of the Web station. Files which have to be uploaded must be previously signed by the Participant's private key and verified using participants Public Key.

In case of failure of to verify the signature messages will be rejected with the reason "Digital Signature Failed".

#### 7.2 Digital Signature

The security architecture used by the Gateway is based on Public Key Infrastructure (PKI) technology in which two keys (Public and Private) are used. The keys are generated using digital certificates downloaded by the Central CA Server. PKI digital certificates are used for access control and digital signature.

#### 7.3 Format of Digital Signature

The files and message will be digitally signed using the PKCS12 standard. This provides authentication, message integrity and non-repudiation of origin. The standard describes a general syntax for data that may have

cryptography applied to it, such as digital signatures and digital envelopes.

If the signing is to be done directly by the PSP and SP, the Gateway expects files or message to be digitally signed and obey the following rules:

 The file/message contains the actual message (BillPOsting, Payments and acknowledgement) and the digital signature of that message in the form of <Envelop> <message></message> <digital\_signature></digital\_signature> </Envelop> <Digital\_signature> is the electronic signature in PKCS#12 format The digital signature must be BASE64 encoded. The Digital signature Algorithm used must be SHA1withRSA  $\langle$ message> $\langle$ /message> is the appropriate API message format E.g. <gepgBillSubReq> <BillHdr> <SpCode>S023</SpCode> <RtrRespFlg>true</RtrRespFlg> </BillHdr> <BillTrxInf> <BillId>7885</BillId> <SubSpCode>2001</SubSpCode> <SpSysId>tjv47</SpSysId> <BillAmt>7885</BillAmt> <MiscAmt>0</MiscAmt> <BillExprDt>2017-05-30T10:00:01</BillExprDt> <PyrId>Samizi</PyrId> <PyrName>Samizi Abdallah</PyrName> <BillDesc>Bill Number 7885</BillDesc> <BillGenDt>2017-02-22T10:00:10</BillGenDt> <BillGenBy>100</BillGenBy> <BillApprBy>Hashim</BillApprBy> <PyrCellNum>0699210053</PyrCellNum> <PyrEmail>Samizi@gmail.com</PyrEmail> <Ccy>TZS</Ccy> <BillEqvAmt>7885</BillEqvAmt> <RemFlag>true</RemFlag> <BillPayOpt>1</BillPayOpt> <BillItems> <BillItem> <BillItemRef>788578851</BillItemRef> <UseItemRefOnPay>N</UseItemRefOnPay> <BillItemAmt>7885</BillItemAmt> <BillItemEqvAmt>7885</BillItemEqvAmt> <BillItemMiscAmt>0</BillItemMiscAmt> <GfsCode>140206</GfsCode> </BillItem>  $\frac{1}{2}$ BillItems> </BillTrxInf> </gepgBillSubReq>

Therefore, after applying the digital Signature the complete message exchanged between participants and the system will be: -

#### <Gepg>

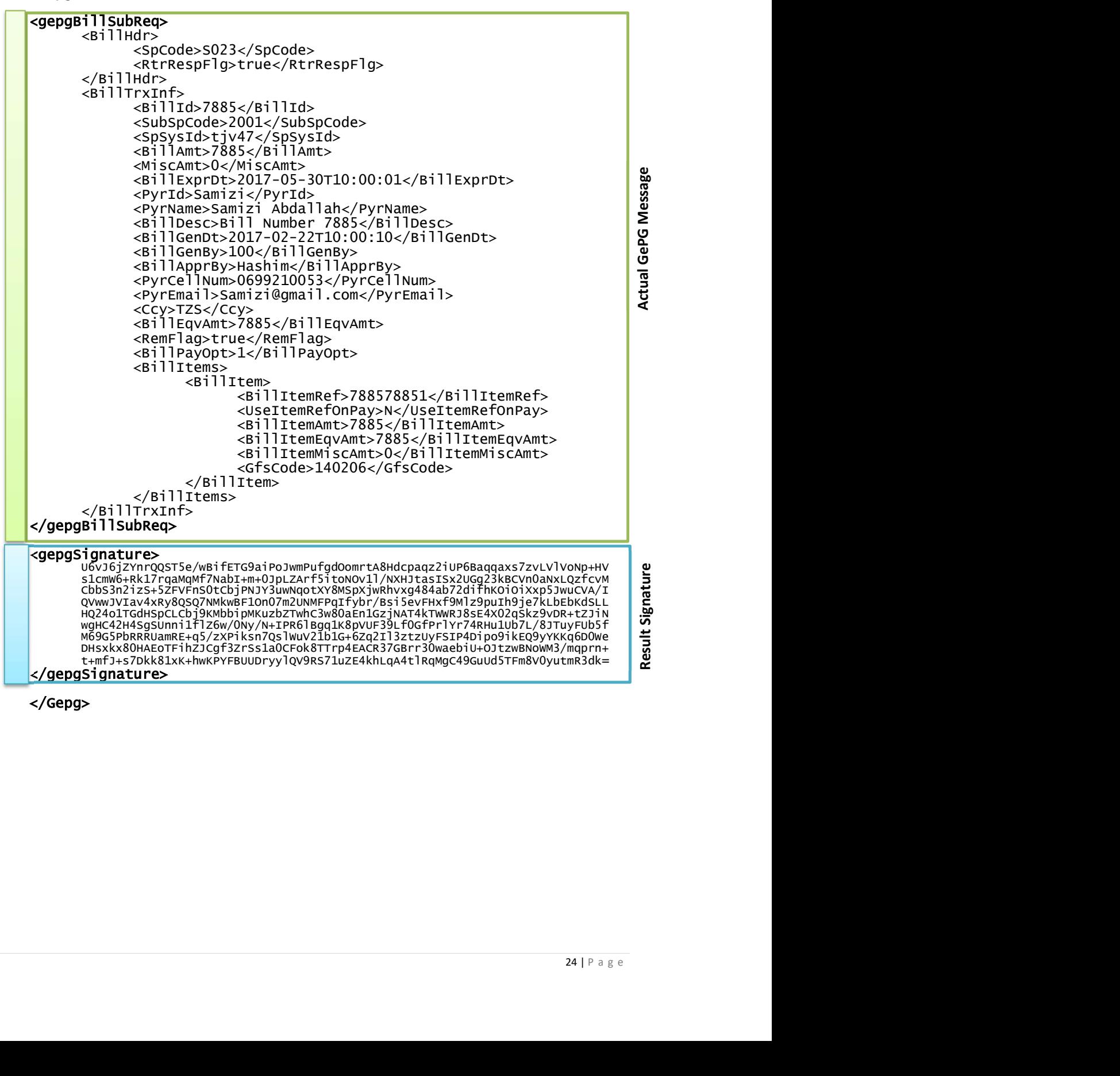